亲爱的 2020 级新同学:

欢迎你成为中国传媒大学的一员,开启全新的大学生活。现 结合新生报到安排,对报到前准备介绍如下:

1、【学号查询】请点击迎新网 http://welcome.cuc.edu.cn " 学 号 查 询 " 功 能 , 或 者 通 过 网 址 <http://yz.cuc.edu.cn/kaosheng/xuehao.aspx>, 查询并牢记个 人学号;

2、【账号绑定】在微信搜索"中国传媒大学企业号"关注中 国传媒大学企业号,点击"中传小助手"进行"账号绑定";

3、【健康日报】新生在报到前 14 天通过中国传媒大学企业 微信,每日填报到校报到前 14 天以内的本人健康信息:【1.登陆 中国传媒大学企业微信--2.中传简道云--3.进入系统--4.常用 应用--5.学工处综合应用--6 学生每日信息填报】

4、【信息填报】8月28日起可在迎新网内登录"迎新系统", 完成基础信息采集,并按照系统提示完成各项入学报到信息填报;

5、【预约返校】8 月 28 日起可在微信中传企业号中的"办事 大厅"里点击"返校时间预约"和"返校信息线上填报"进行到 校预约;

6、【扫码入校】迎新当天,向校门口安保人员出示微信"中 国传媒大学企业号""办事大厅"中的"返校二维码"即可扫码进 入学校;

7、【办理报到】迎新当天,向各迎新点老师出示微信"中国 传媒大学企业号""2020 迎新"中的"我的二维码"即可扫码办 理报到手续。

# 注:具体操作说明请见附件

附件一

### 新生企业号绑定和虚拟卡申领步骤详解

- 1、扫描二维码, 或直接在微信搜索"中国传媒大学企业号" 关注中国传媒大学企业号
- 2、 点击"中传小助手"
- 3、 点击"账号绑定"
- 4、 输入校园卡账号(学号)及密码(身份证件号码后六位), 绑定个人信息
- 5、 完善手机号信息(应填写学生本人当前使用微信所绑定的 手机号,如与升学考试中提交的手机号不一致,需联系辅导 员后台调整)
- 6、 完成绑定
- 7、 点击页面"校园一卡通"
- 8、 点击"虚拟卡申领"
- 9、填写信息,完成虚拟卡申领
- 10、将虚拟卡领取到卡包后,查看微信钱包中虚拟卡是否申领成功、学号是否正确

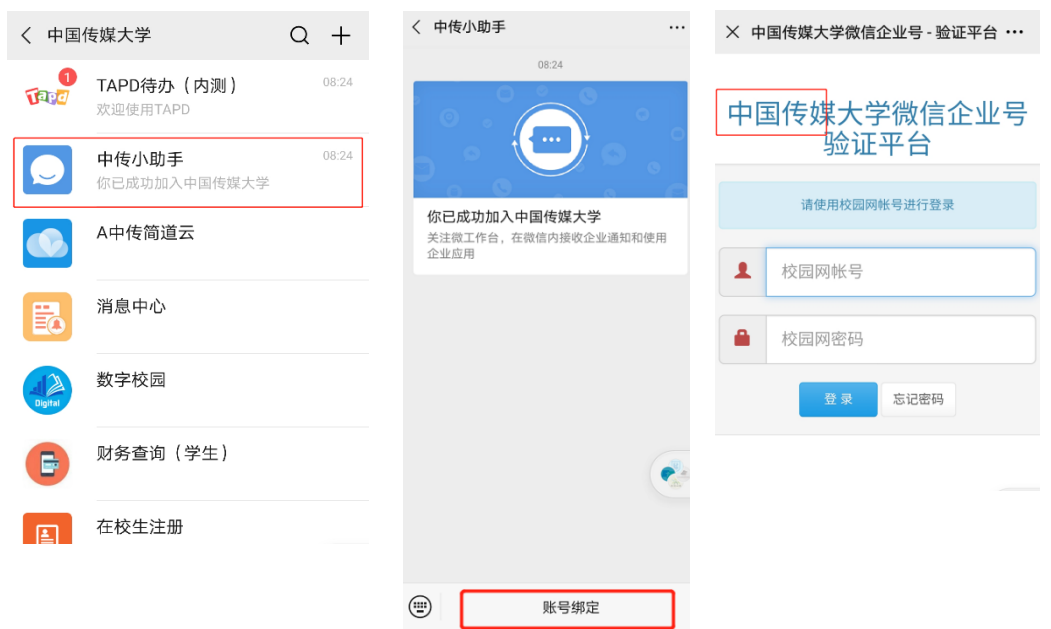

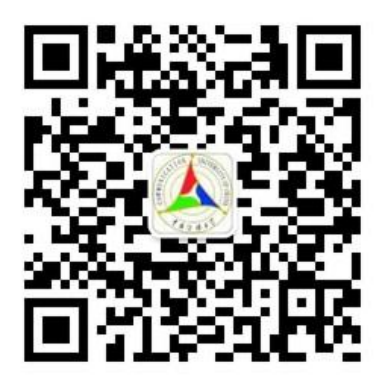

#### 一、账号绑定

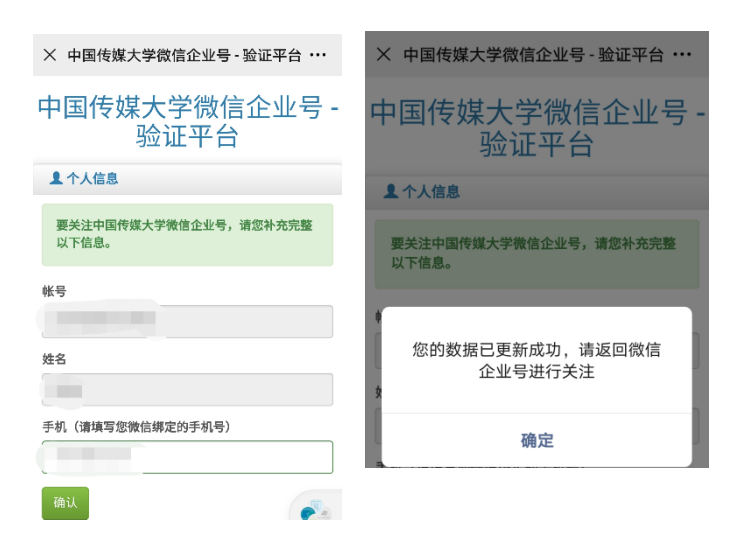

#### 二、虚拟卡申领(账号为学号,密码为身份证后六位),需点击领取到卡并激活 如以前申领过虚拟卡,可能会有再次申领失败的情况,需联系辅导员后台调整

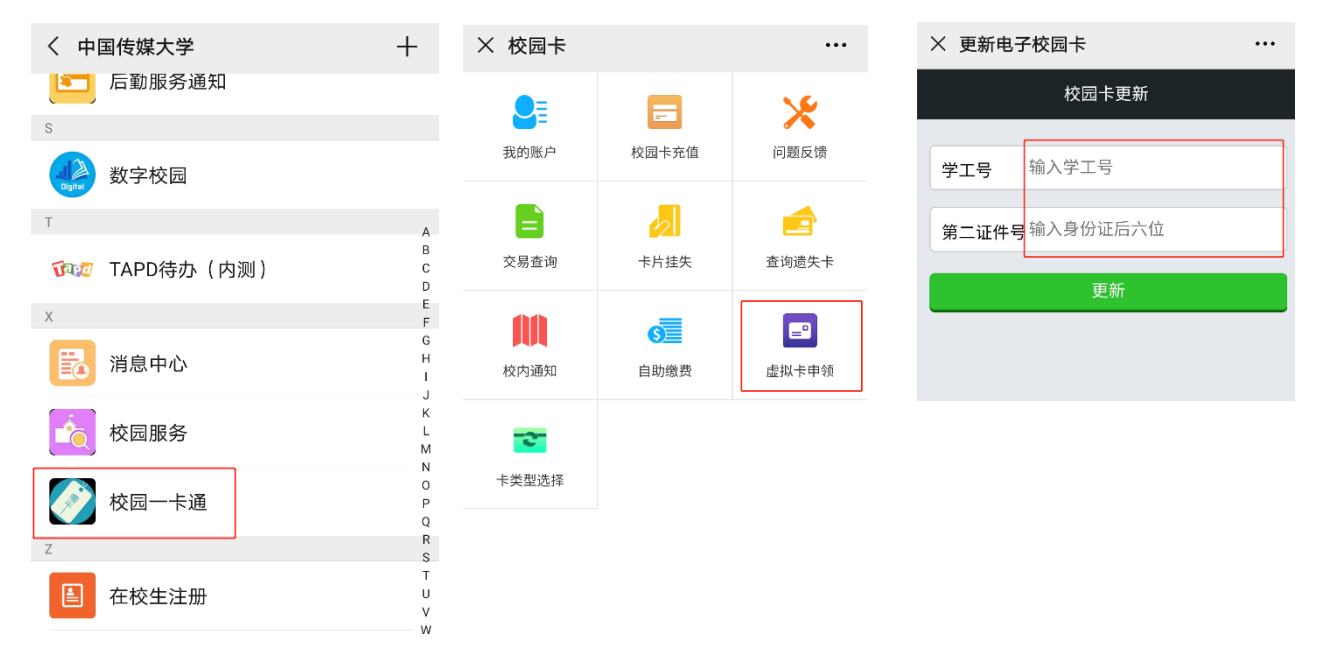

#### 三、检查账号

申领成功后检查学号是否正确,并再次从"微信->卡包"里进入查看是否已经申领成功 申领成功后,可在全校范围内的一卡通 POS 刷卡机上,直接使用微信支付进行消费,相应消 费金额从本人微信支付中选择的支付渠道中扣除,与实体校园卡中余额无关。

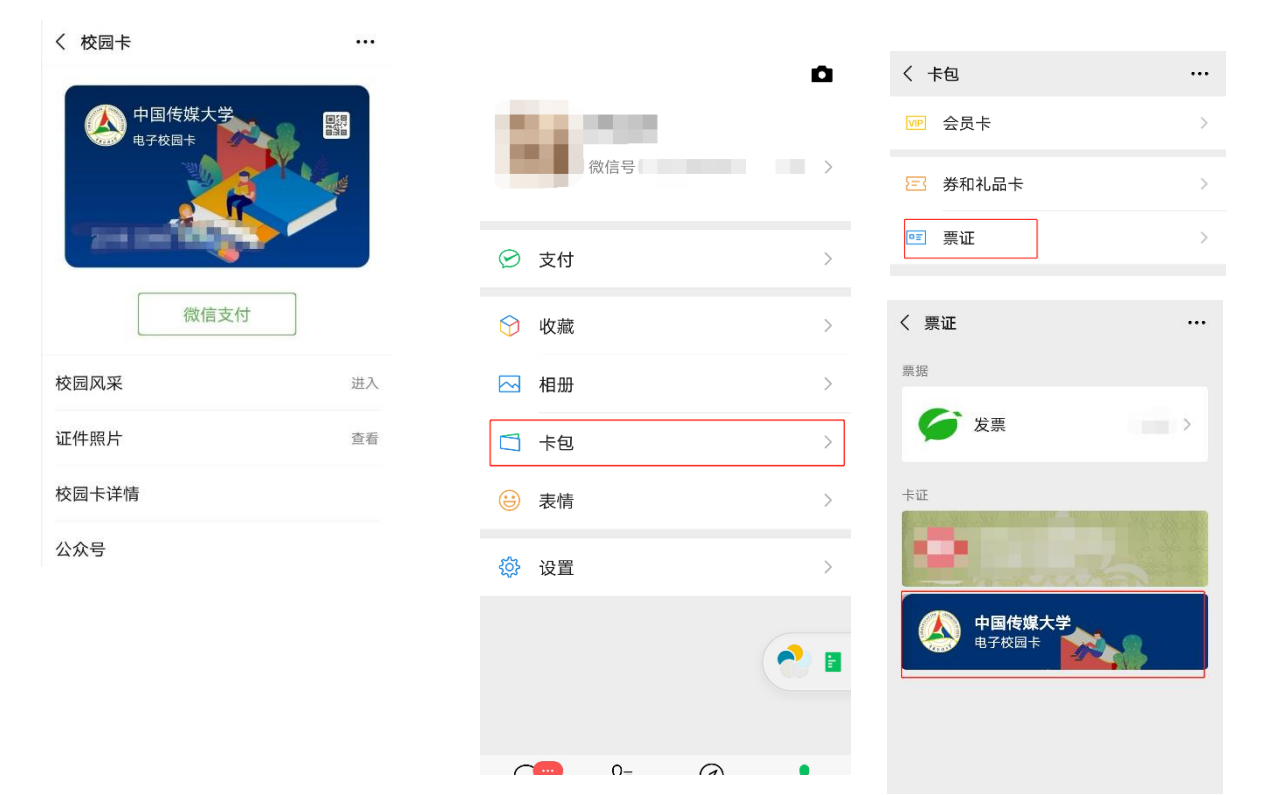

### 附件二

### 中国传媒大学迎新网使用指南

#### 学号查询

学号是校内学习生活的重要身份标识,需要时刻牢记,校园网、 迎新系统等各类网络平台均使用"数字中传"统一身份认证,用 户名为学号,初始密码为身份证后六位。

请点击迎新网"学号查询"功能,查询并牢记个人学号。

#### 迎新系统

#### 迎新系统包含如下功能:

#### 1.基础信息采集

请于 8 月 28 日起登录迎新系统,完成基础信息采集,并按照系 统提示完成各项入学报到信息填报。

#### 2.信息查询

可通过系统查询缴费信息、宿舍信息、班级信息、辅导员、班主 任信息等,同时可以查看迎新安排及流程。

#### 3.移动端报到

迎新系统支持移动端报到,请扫码关注"中国传媒大学企业号", 完成身份认证后,点击"2020 迎新"功能,即可手机查看报到流 程。迎新当天,向各迎新点老师出示迎新系统中的"我的二维码" 即可扫码办理报到手续。

## 咨询与反馈

使用迎新系统过程中遇到问题,请将问题发送至 af@cuc.edu.cn, 并留下你的学号、姓名及联系方式,我们将及时回复。